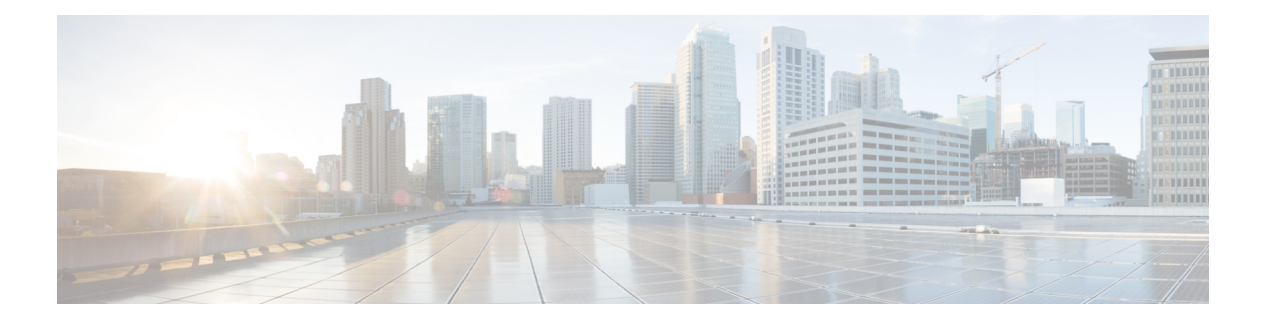

# **I Commands**

- interface [breakout,](#page-1-0) page 2
- [interface](#page-2-0) ethernet, page 3
- [interface](#page-4-0) ethernet (Layer 3), page 5
- interface [loopback,](#page-7-0) page 8
- [interface](#page-9-0) mgmt, page 10

 $\overline{\phantom{a}}$ 

• interface [port-channel,](#page-11-0) page 12

T

## <span id="page-1-0"></span>**interface breakout**

To configure the Linecard Expansion Module (LEM) in 10G mode, use the **interface breakout** command. To configure the Linecard Expansion Module (LEM) in 40G mode, use the **no** form of this command.

**interface breakout slot** *slot-number* **port** *port-range* **map 10g-4x**

**nointerface breakout slot** *slot-number* **port** *port-range* **map 10g-4x**

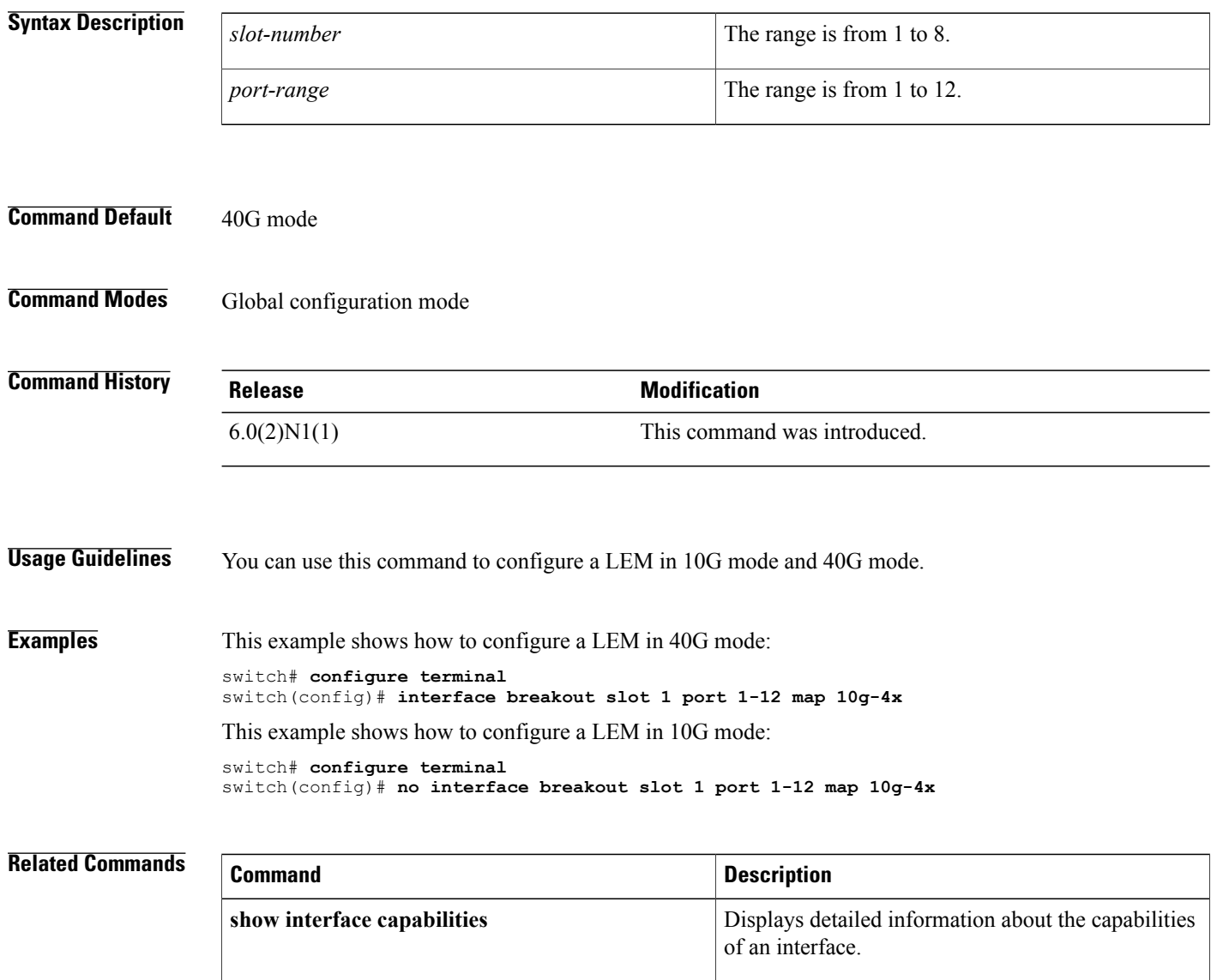

## <span id="page-2-0"></span>**interface ethernet**

To enter interface configuration mode for an Ethernet IEEE 802.3 interface, use the **interface ethernet** command.

**interface ethernet** [*chassis\_ID* /] *slot* /[*QSFP-module* /] *port*

| <b>Syntax Description</b> | chassis ID  | (Optional) Fabric Extender chassis ID. The chassis<br>ID is from $100$ to $199$ .                                                    |
|---------------------------|-------------|----------------------------------------------------------------------------------------------------|
|                           |             | This argument is not optional when<br><b>Note</b><br>addressing the host interfaces of a Cisco<br>Nexus 2000 Series Fabric Extender. |
|                           | slot        | Slots from 1 to 8. The following list defines the slots<br>available:                                                                |
|                           |             | • Slots 1 to 4 are fixed Linecard Expansion<br>Modules (LEMs).                                                                       |
|                           |             | • Slots 5 to 8 are hot-swappable LEMs.                                                                                               |
|                           | OSFP-module | (Optional) The Linecard Expansion Module that has<br>been set to 10G mode. The OSFP-module number is<br>from 1 to $12$ .             |
|                           | port        | Port number within a particular slot. The <i>port</i> number<br>is from $1$ to $128$ .                                               |
|                           |             |                                                                                                    |

**Command Default** None

**Command Modes** Global configuration mode

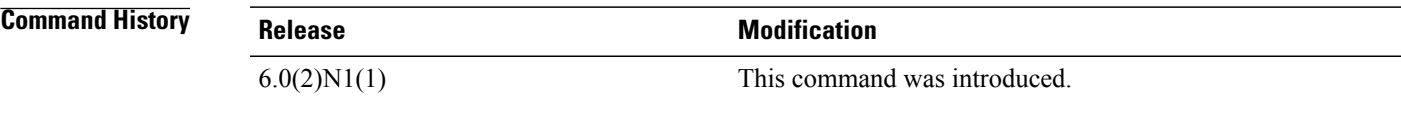

ı

**Examples** This example shows how to enter configuration mode for Ethernet interface 1/4: switch(config)#**interface ethernet 1/4** switch(config-if)#

This example shows how to enter configuration mode for a host interface on a Fabric Extender:

switch(config)#**interface ethernet 101/1/1** switch(config-if)#

T

This example shows how to enter configuration mode for LEM 1/2/1:

switch(config)#**interface ethernet 1/2/1** switch(config-if)#

### **Related Commands**

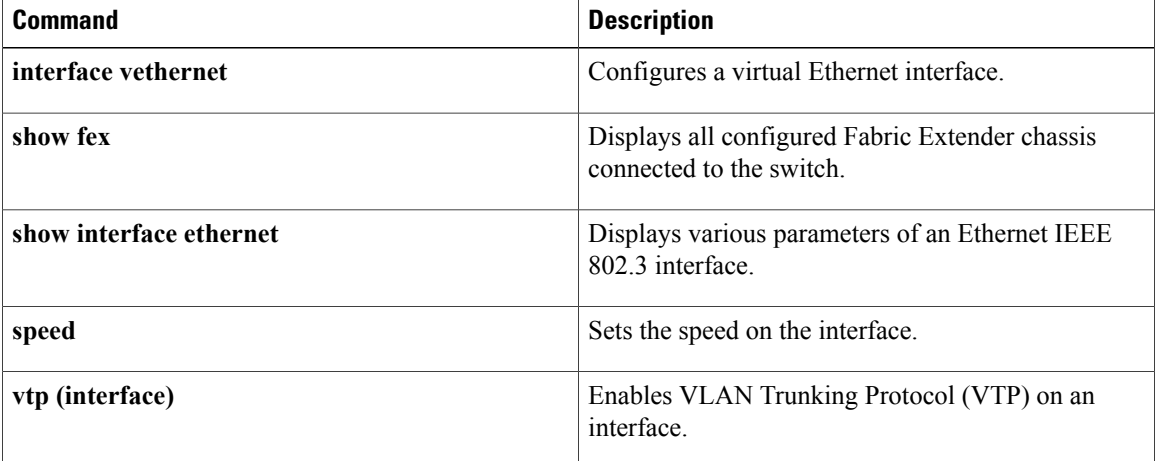

# <span id="page-4-0"></span>**interface ethernet (Layer 3)**

To configure a Layer 3 Ethernet IEEE 802.3 routed interface, use the **interface ethernet** command.

**interface ethernet** [*chassis\_ID* /] {*slot* /[*QSFP-module* /] *port* [. *subintf-port-no*]}

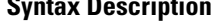

Г

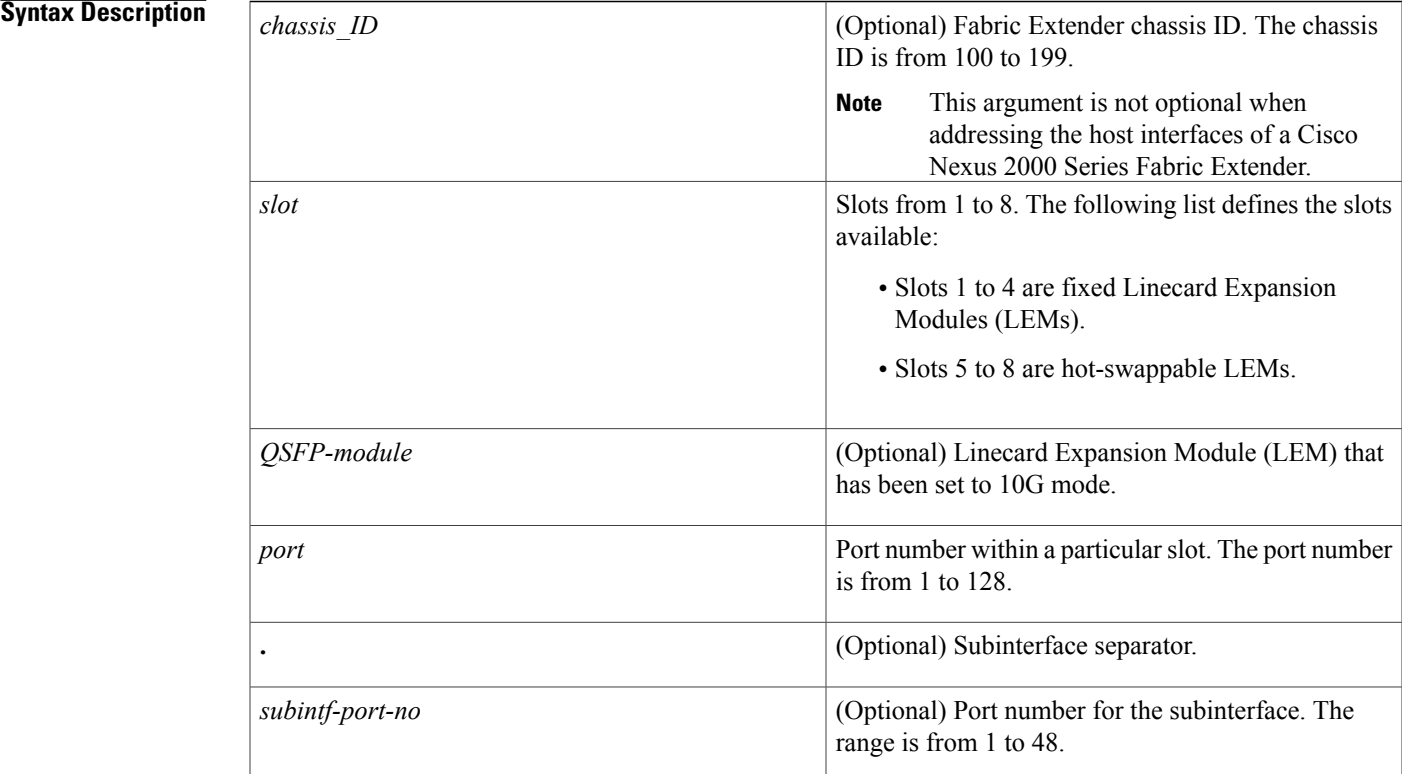

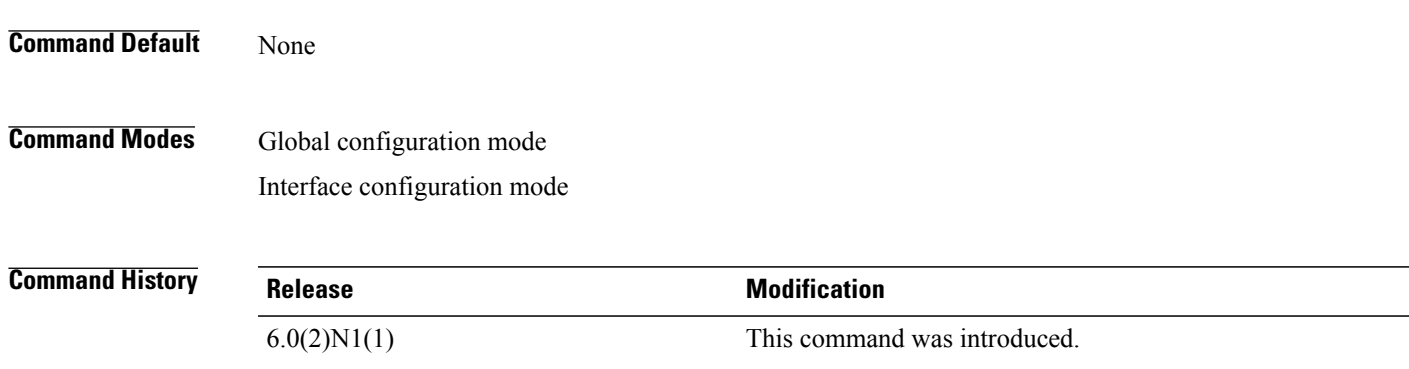

**Usage Guidelines** You must use the **no switchport** command in the interface configuration mode to configure the interface as a Layer 3 routed interface. When you configure the interface as a Layer 3 interface, all Layer 2-specific configurations on this interface are deleted.

> Use the **switchport** command to convert a Layer 3 interface into a Layer 2 interface. When you configure the interface as a Layer 2 interface, all Layer 3-specific configurations on this interface are deleted.

**Examples** This example shows how to enter configuration mode for Layer 3 Ethernet interface 1/5:

```
switch(config)#interface ethernet 1/5
switch(config-if)#no switchport
switch(config-if)#ip address 10.1.1.1/24
switch(config-if)#
```
This example shows how to configure a Layer 3 subinterface for Ethernet interface 1/5 in the global configuration mode:

```
switch(config)#interface ethernet 1/5.2
switch(config-if)#no switchport
switch(config-subif)#ip address 10.1.1.1/24
switch(config-subif)#
```
This example shows how to configure a Layer 3 subinterface in interface configuration mode:

```
switch(config)#interface ethernet 1/5
switch(config-if)#no switchport
switch(config-if)#interface ethernet 1/5.1
switch(config-subif)#ip address 10.1.1.1/24
switch(config-subif)#
```
This example shows how to convert a Layer 3 interface to a Layer 2 interface:

```
switch(config)#interface ethernet 1/5
switch(config-if)#no switchport
switch(config-if)#ip address 10.1.1.1/24
switch(config-if)#switchport
switch(config-if)#
```
### **Related Commands**

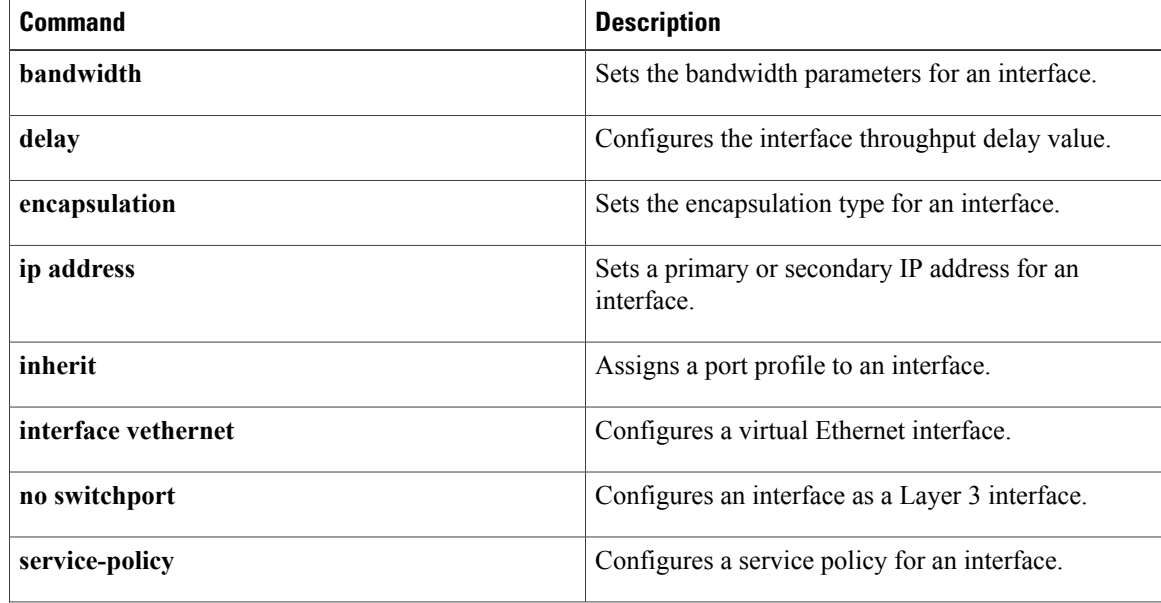

 $\mathbf I$ 

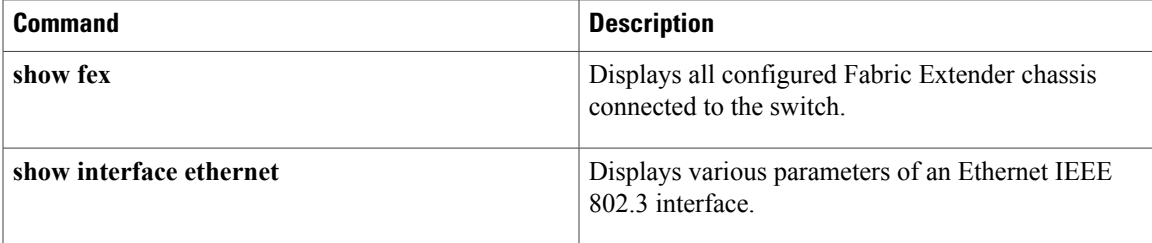

Τ

# <span id="page-7-0"></span>**interface loopback**

To create a loopback interface and enter interface configuration mode, use the **interface loopback** command. To remove a loopback interface, use the **no** form of this command.

**interface loopback** *number*

**no interface loopback** *number*

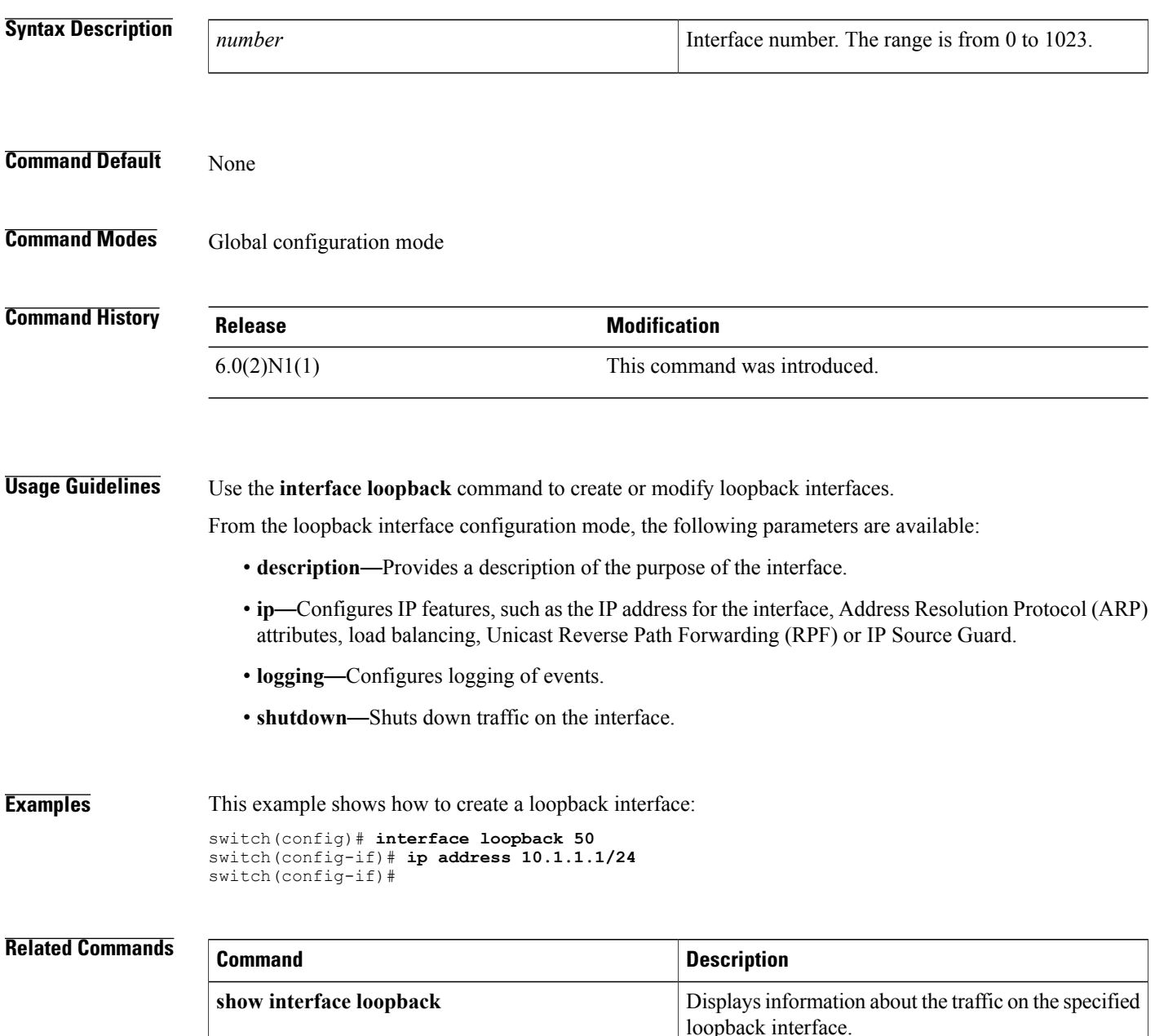

 $\mathbf I$ 

Τ

# <span id="page-9-0"></span>**interface mgmt**

To enter the management interface configuration mode, use the **interface mgmt** command.

**interface mgmt** *mgmt-intf-num*

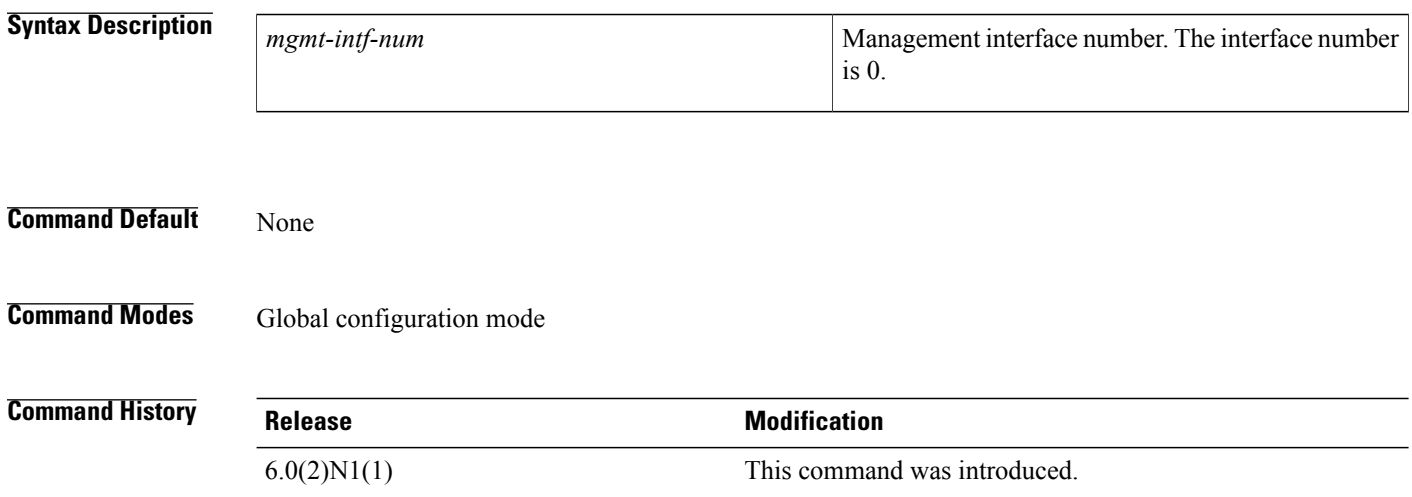

**Examples** This example shows how to enter the management interface configuration mode:

switch# **configure terminal** switch(config)# **interface mgmt 0** switch(config-if)#

### **Related Commands**

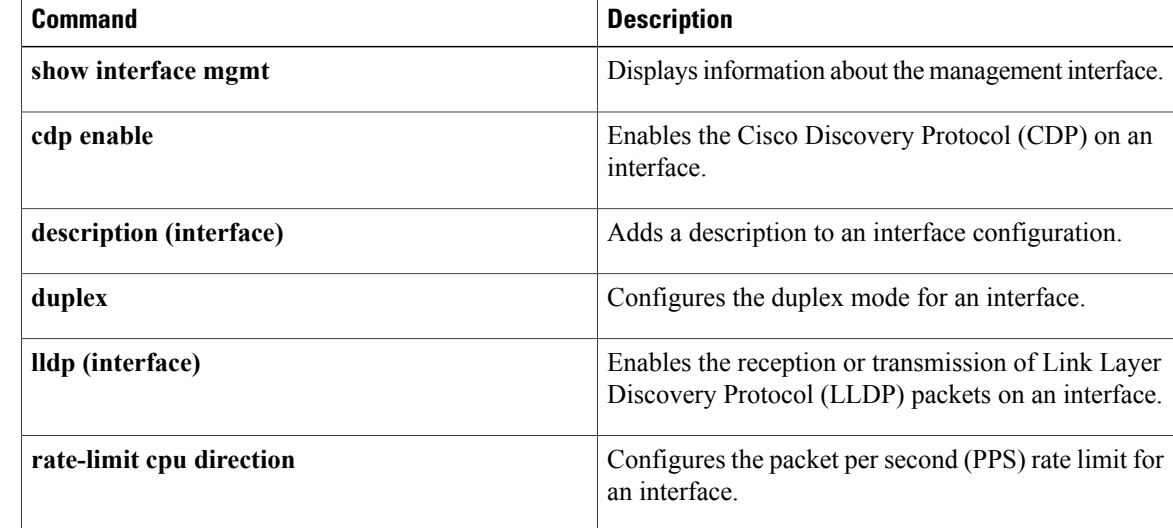

 $\mathbf{I}$ 

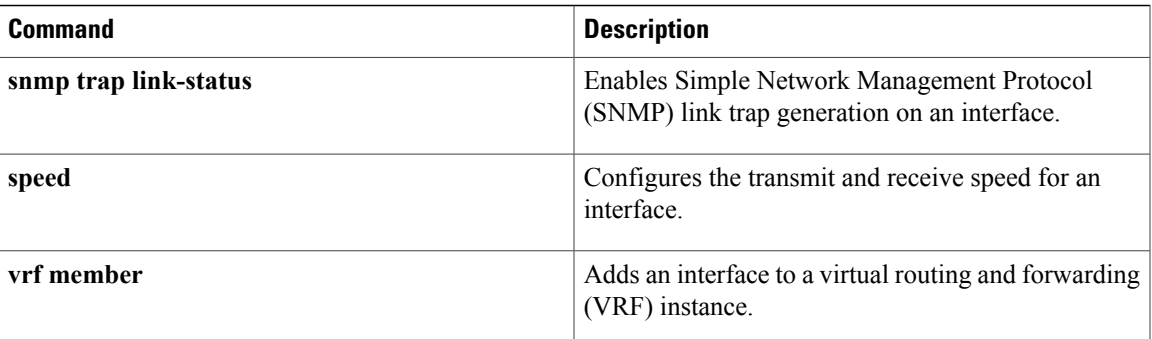

## <span id="page-11-0"></span>**interface port-channel**

To create an EtherChannel interface and enter interface configuration mode, use the **interface port-channel** command. To remove an EtherChannel interface, use the **no** form of this command.

**interface port-channel** *channel-number* [. *subintf-channel-no*]

**no interface port-channel** *channel-number* [. *subintf-channel-no*]

### **Syntax Description**

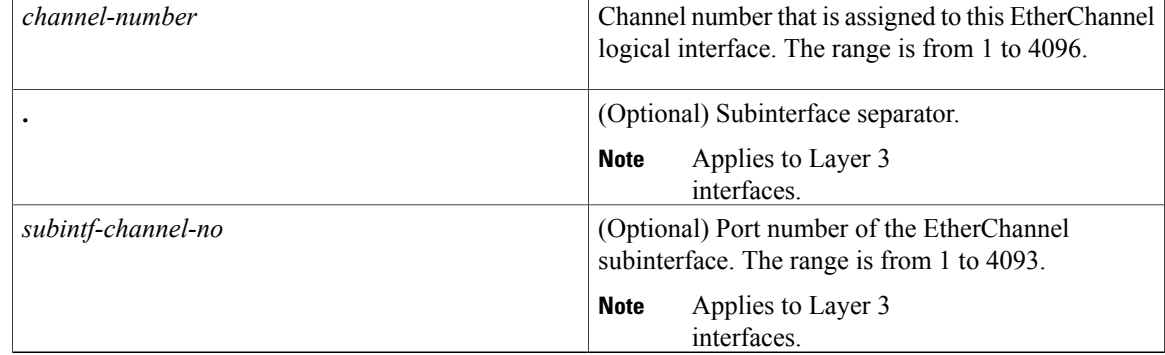

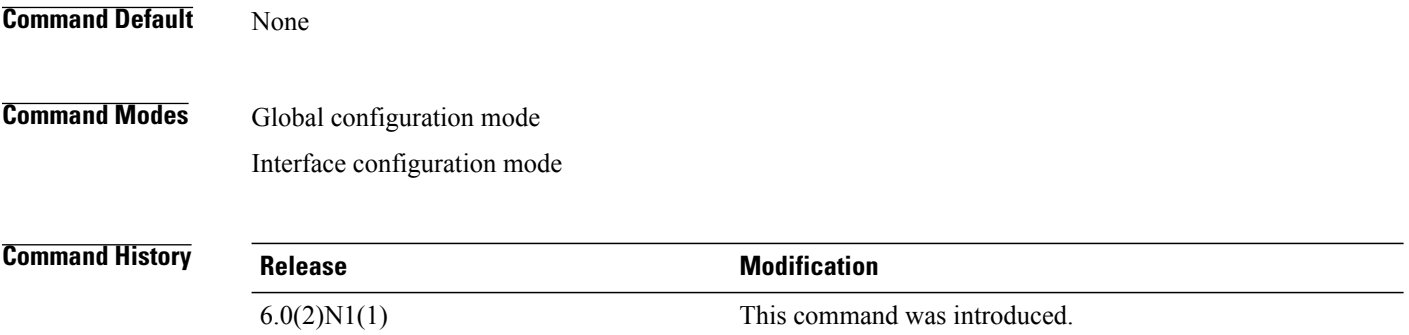

**Usage Guidelines** A port can belong to only one channel group.

When you use the **interface port-channel** command for Layer 2 interfaces, follow these guidelines:

- If you are using CDP, you must configure it only on the physical interface and not on the EtherChannel interface.
- If you do not assign a static MAC address on the EtherChannel interface, a MAC addressis automatically assigned. If you assign a static MAC address and then later remove it, the MAC address is automatically assigned.
- The MAC address of the EtherChannel is the address of the first operational port added to the channel group. If this first-added port is removed from the channel, the MAC address comes from the next operational port added, if there is one.

You must use the**no switchport** command in the interface configuration mode to configure the EtherChannel interface as a Layer 3 interface. When you configure the interface as a Layer 3 interface, all Layer 2-specific configurations on this interface are deleted.

Use the **switchport** command to convert a Layer 3 EtherChannel interface into a Layer 2 interface. When you configure the interface as a Layer 2 interface, all Layer 3-specific configurations on this interface are deleted.

You can configure one or more subinterfaces on a port channel made from routed interfaces.

**Examples** This example shows how to create an EtherChannel group interface with channel-group number 50:

switch(config)# **interface port-channel 50** switch(config-if)#

This example shows how to create a Layer 3 EtherChannel group interface with channel-group number 10:

switch(config)# **interface port-channel 10** switch(config-if)# **no switchport** switch(config-if)# **ip address 192.0.2.1/24** switch(config-if)#

This example shows how to configure a Layer 3 EtherChannel subinterface with channel-group number 1 in interface configuration mode:

```
switch(config)# interface port-channel 10
switch(config-if)# no switchport
switch(config-if)# interface port-channel 10.1
switch(config-subif)# ip address 192.0.2.2/24
switch(config-subif)#
```
This example shows how to configure a Layer 3 EtherChannel subinterface with channel-group number 20.1 in global configuration mode:

switch(config)# **interface port-channel 20.1** switch(config-subif)# **ip address 192.0.2.3/24** switch(config-subif)#

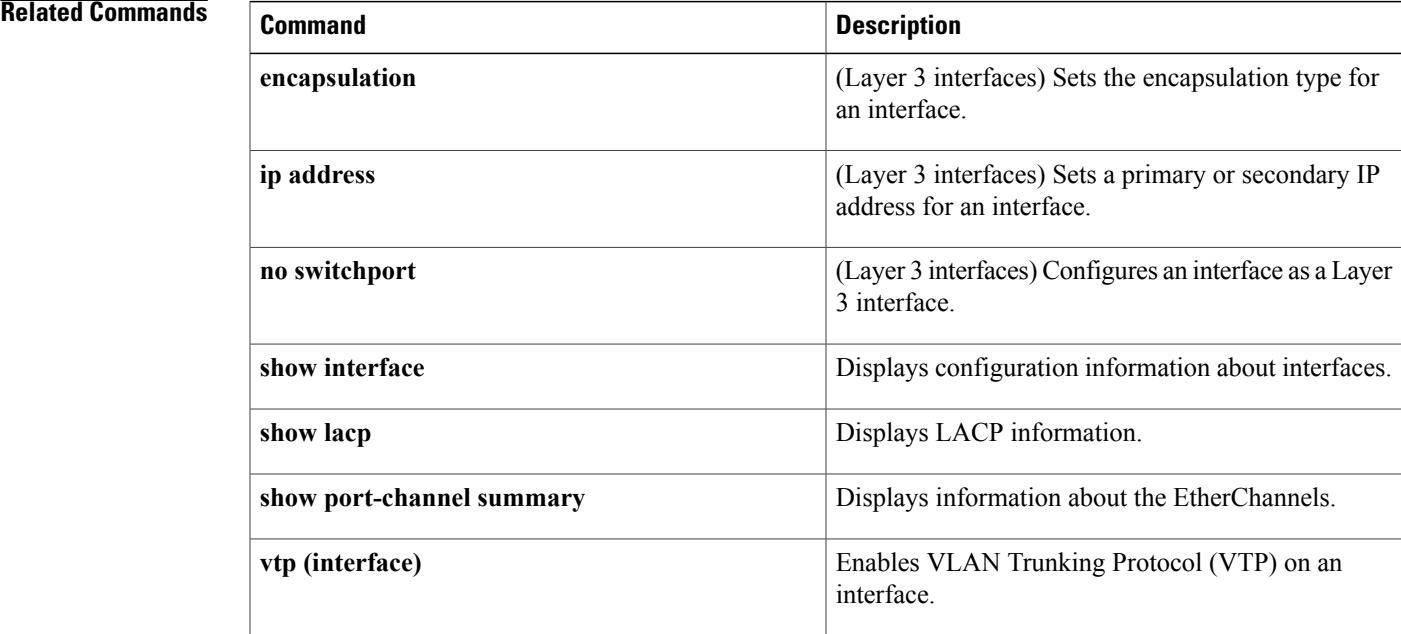

 $\mathbf I$